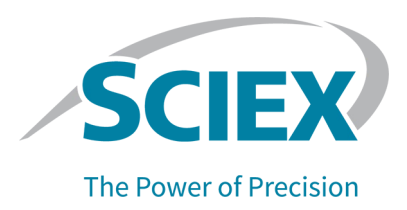

## DISCLAIMER

This software fix has not undergone extensive formal testing at this time. The fix has undergone sufficient testing to prove that it resolves the issue detailed below. This patch will be included in the next version of SCIEX OS, at which time it will have been subjected to complete and formal testing. SCIEX assumes no liability or responsibility for any loss howsoever caused in connection with using this software.

# SCIEX OS Version 1.6.2

## SCIEX OS 1.6.2 Patch for Reporting Issue

This patch is distributed to SCIEX OS customers. It addresses the following issues:

- Multiple Samples reported even when one sample is selected. The "Create an individual report for each sample" option is ignored. (BLT-1919)
- The incorrect Sample Name for samples might be printed in reports that contain filtered results that have zero visible rows. (BLT-2000)

The patch will also include fixes previously released in SCIEX OS 1.6.2 Patch for Slowness Issue:

- In some cases, navigation between graphs in the PeakReview<sup>®</sup> Software could take a long period of time. This logger improves the navigation between XIC graphs during peak review. (BLT-1959)
- SCIEX OS-Q or SCIEX OS-MQ response might be slow when a user changes peak integration and then clicks **Update Processing method for Component**. (BLT-1821)

### **Where to Get Help**

#### **Support**

- [www.sciex.com/support](http://www.sciex.com/support)
- [www.sciex.com](http://www.sciex.com/)

### **Install the Patch**

- 1. Deactivate the devices and then close SCIEX OS.
- 2. Save **SCIEX\_OS\_1.6.2\_Patch\_for\_Slowness\_Issue.zip** in a folder on the hard drive (**D:\SCIEX OS 1.6.2 Patch for Reporting Issue\**) and then extract it.
- 3. Navigate to the folder (**D:\SCIEX OS 1.6.2 Patch for Reporting Issue**), doubleclick **SCIEX OS 1.6.2 Patch for Reporting Issue.exe**, and then follow the instructions.

#### **Updated files**

This patch updates the Sciex.MultiQuant.UI.dll and Clearcore2.QuantLibrary.dll in the C:\Program Files\SCIEX\SCIEX OS\Analytics\bin folder

**Note**: The **SCIEX OS 1.6.2 Patch for Slowness Issue** is removed automatically during the installation of the **SCIEX OS 1.6.2 Patch for Reporting Issue**.

### **Remove the Patch**

- 1. Open Windows **Control Panel** and then click **Programs and Features**.
- 2. Select **SCIEX OS 1.6.2 Patch for Reporting Issue** from the list and then click **Uninstall**.
	- **Note**: Removal of the **SCIEX OS 1.6.2 Patch for Reporting Issue** restores the **SCIEX OS 1.6.2** software version that was available prior to the installation of this patch. However, **SCIEX OS 1.6.2 Patch for Slowness Issue** that was removed during the installation of the **SCIEX OS 1.6.2 Patch for Reporting Issue** is not restored.

#### **Known Issues and Limitations**

None

## Release Notes

This document is provided to customers who have purchased SCIEX equipment to use in the operation of such SCIEX equipment. This document is copyright protected and any reproduction of this document or any part of this document is strictly prohibited, except as SCIEX may authorize in writing.

Software that may be described in this document is furnished under a license agreement. It is against the law to copy, modify, or distribute the software on any medium, except as specifically allowed in the license agreement. Furthermore, the license agreement may prohibit the software from being disassembled, reverse engineered, or decompiled for any purpose. Warranties are as stated therein.

Portions of this document may make reference to other manufacturers and/or their products, which may contain parts whose names are registered as trademarks and/or function as trademarks of their respective owners. Any such use is intended only to designate those manufacturers' products as supplied by SCIEX for incorporation into its equipment and does not imply any right and/or license to use or permit others to use such manufacturers' and/or their product names as trademarks.

SCIEX warranties are limited to those express warranties provided at the time of sale or license of its products and are the sole and exclusive representations, warranties, and obligations of SCIEX. SCIEX makes no other warranty of any kind whatsoever, expressed or implied, including without limitation, warranties of merchantability or fitness for a particular purpose, whether arising from a statute or otherwise in law or from a course of dealing or usage of trade, all of which are expressly disclaimed, and assumes no responsibility or contingent liability, including indirect or consequential damages, for any use by the purchaser or for any adverse circumstances arising therefrom.

For Research Use Only. Not for use in Diagnostic Procedures.

Trademarks and/or registered trademarks mentioned herein are the property of AB Sciex Pte. Ltd., or their respective owners, in the United States and/or certain other countries. AB SCIEX™ is being used under license**.**

© 2020 DH Tech. Dev. Pte. Ltd.

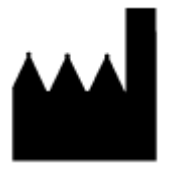

AB Sciex Pte. Ltd. Blk 33, #04-06 Marsiling Ind Estate Road 3 Woodlands Central Indus. Estate SINGAPORE 739256